Digiprog3 Upgrade

- 1. Uninstall anti-virus and exit firewall
- 2. Double make sure no anti-virus software in your computer before update
- 3. Before you see digi1.bin, do not choose digi2.bin
- 4. During the upgrade exit other software

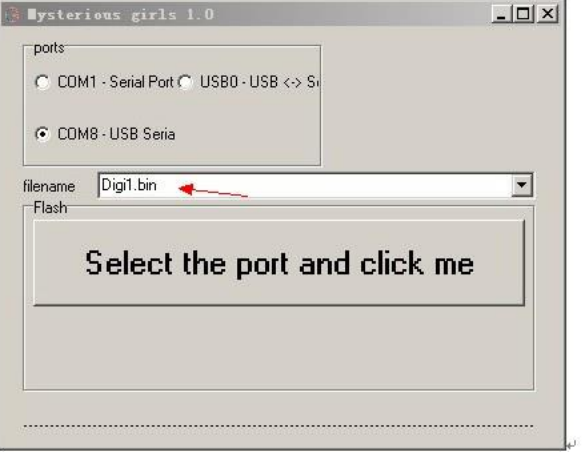